## 1. Login to STARS

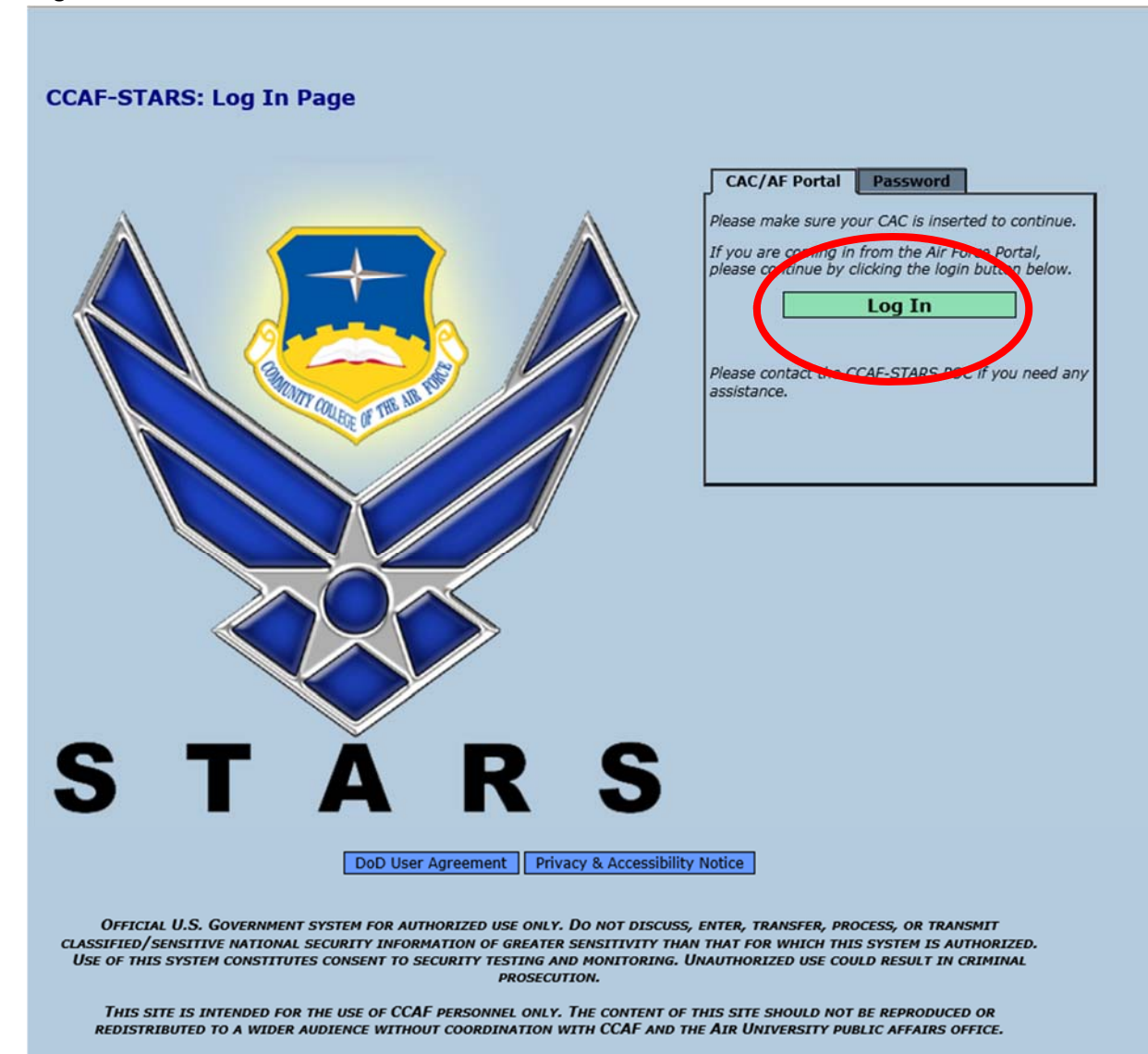

STARS Version: 7.1.5.21.3-N | DoD Accessibility/Section 508

- Military Courses Civilian Course Affiliated Schools Students AAS Programs Reports System วินเขยเร **Welcome to STARS** Instructors User Admin Welcome Levi Rose, your last successful login was on 23-Toolbox Grau Reporting **OLLEGE OF THE AIR** S R S Δ **Pending Course Evaluations** STARS Version: 7.1.5.21.3-N | DoD Accessibility/Section 508
- 2. Hover over the "Schools" tab and click on "Toolbox"

3. Click on "CCAF Instructor Degree Completion Plan". A PDF document should open at this time. If the document does not open, please contact your ASM.

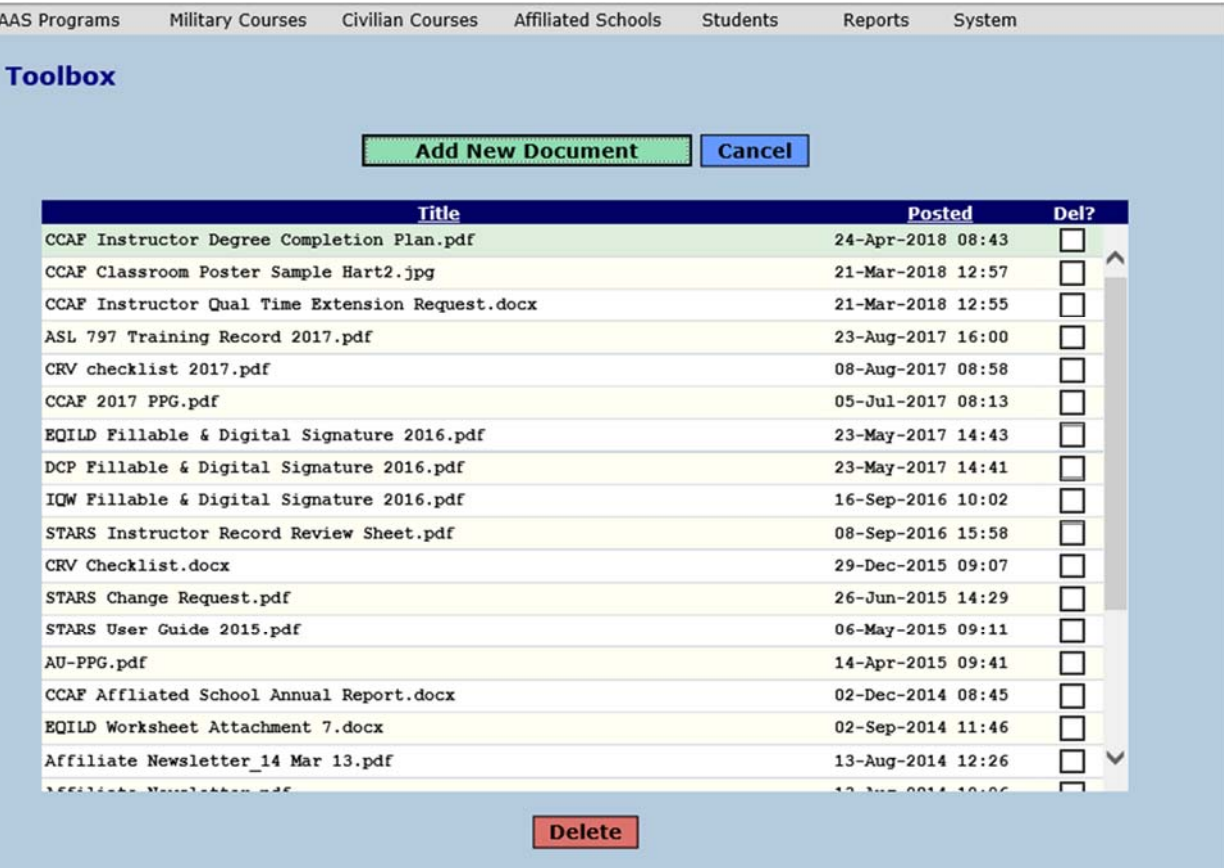

STARS Version: 7.1.5.21.3-N | DoD Accessibility/Section 508

## **CCAF Instructor Degree Completion Plan**

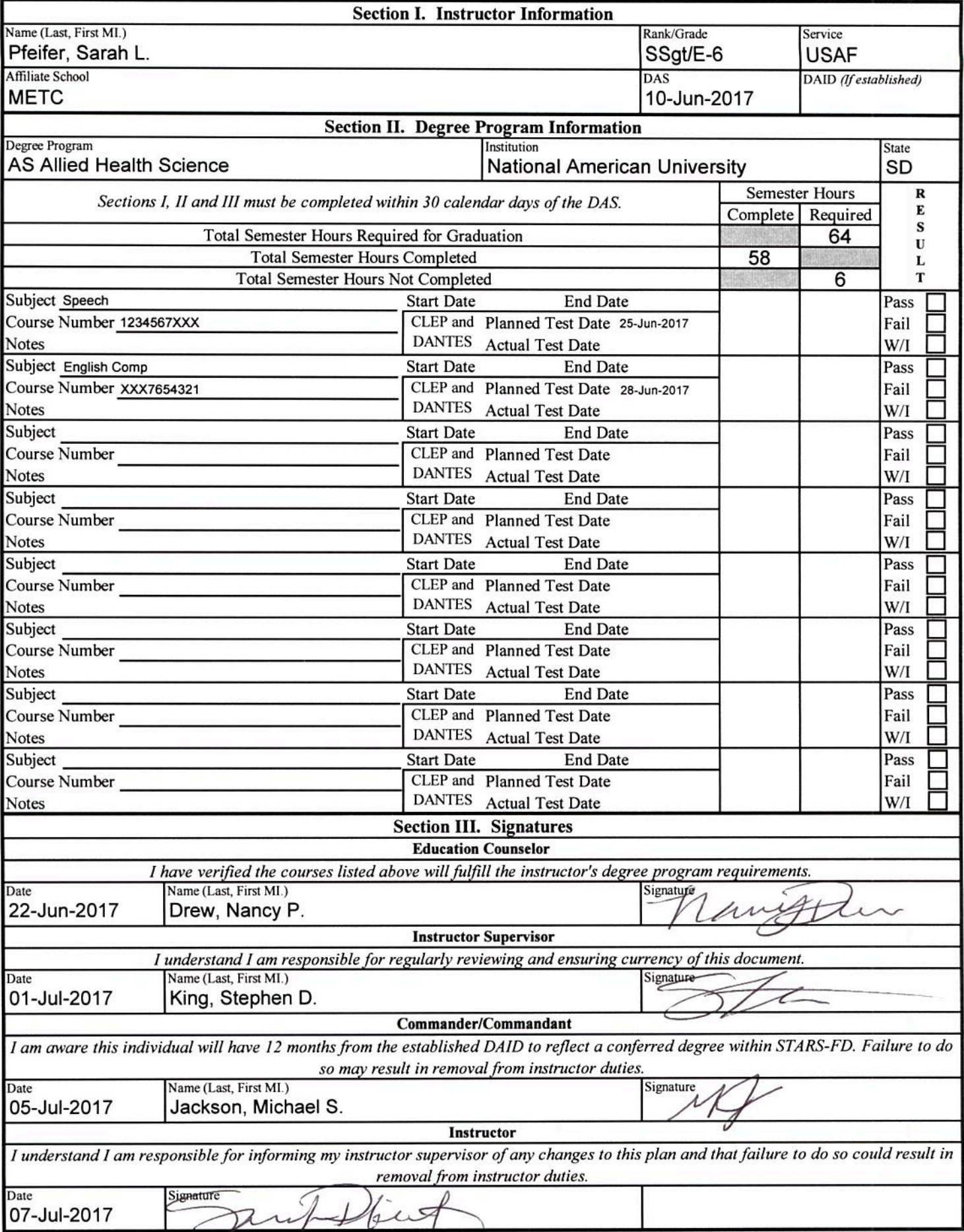

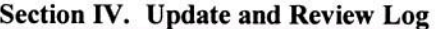

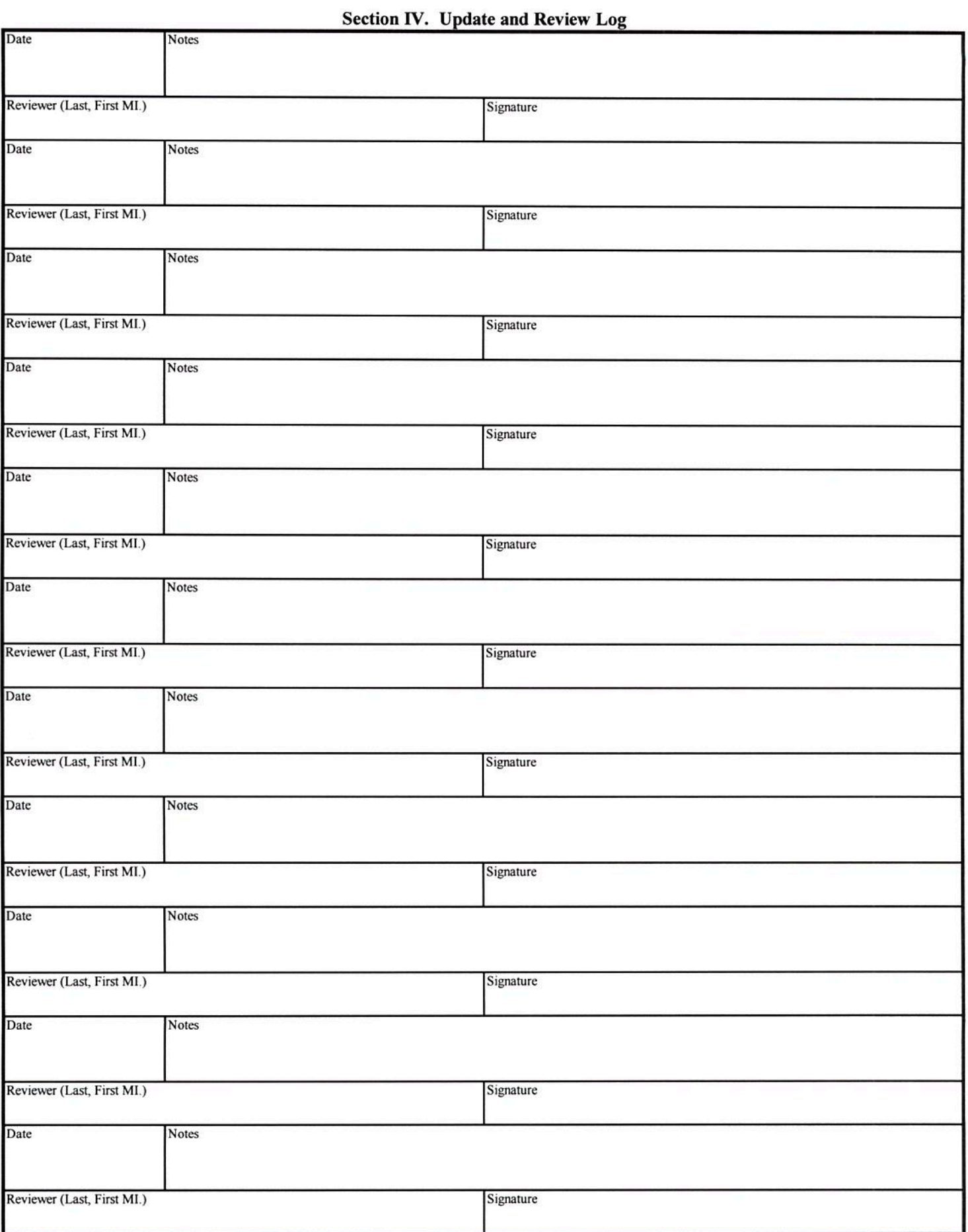